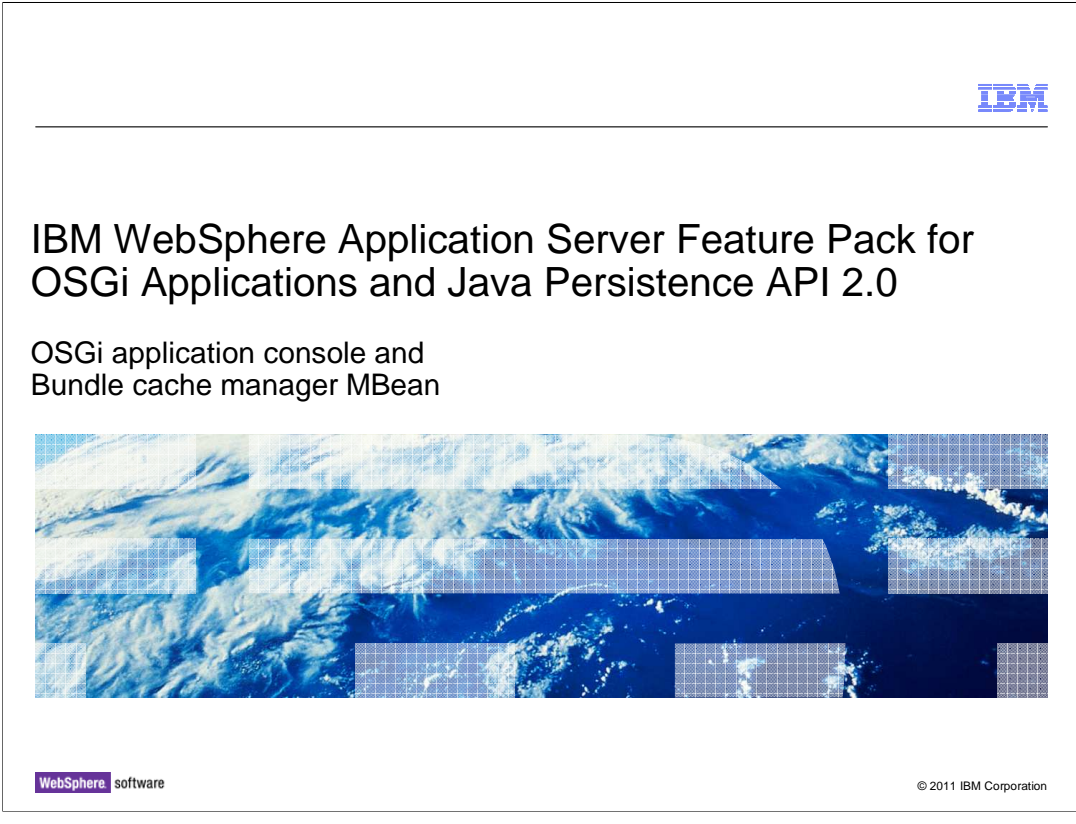

 This module provides education on the IBM WebSphere® Application Server Feature Pack for OSGi Applications and Java<sup>™</sup> Persistence API 2.0 OSGi Application Console and Bundle Cache Manager MBean.

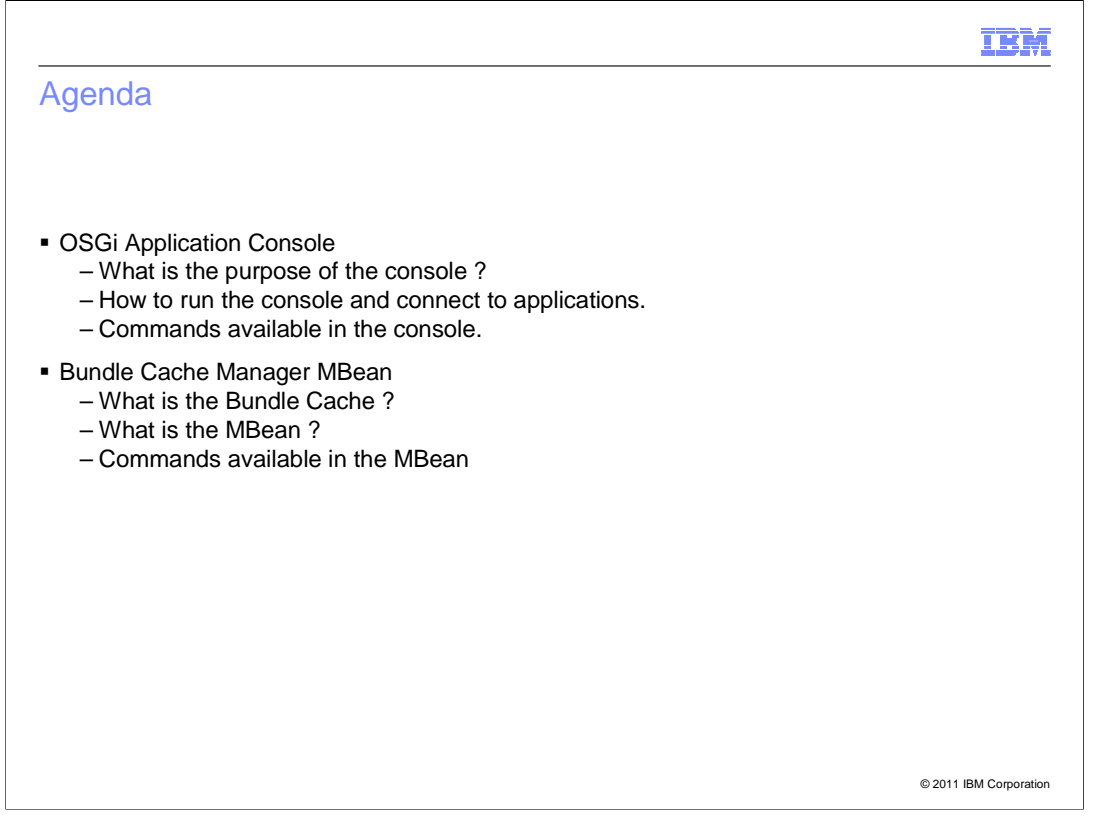

 This module gives an overview of two troubleshooting tools supplied with the OSGi applications feature pack: the OSGi application console and the bundle cache manager MBean.

 The OSGi Applications Console is more useful to developers and the Bundle Cache Manager MBean is more useful for administrators.

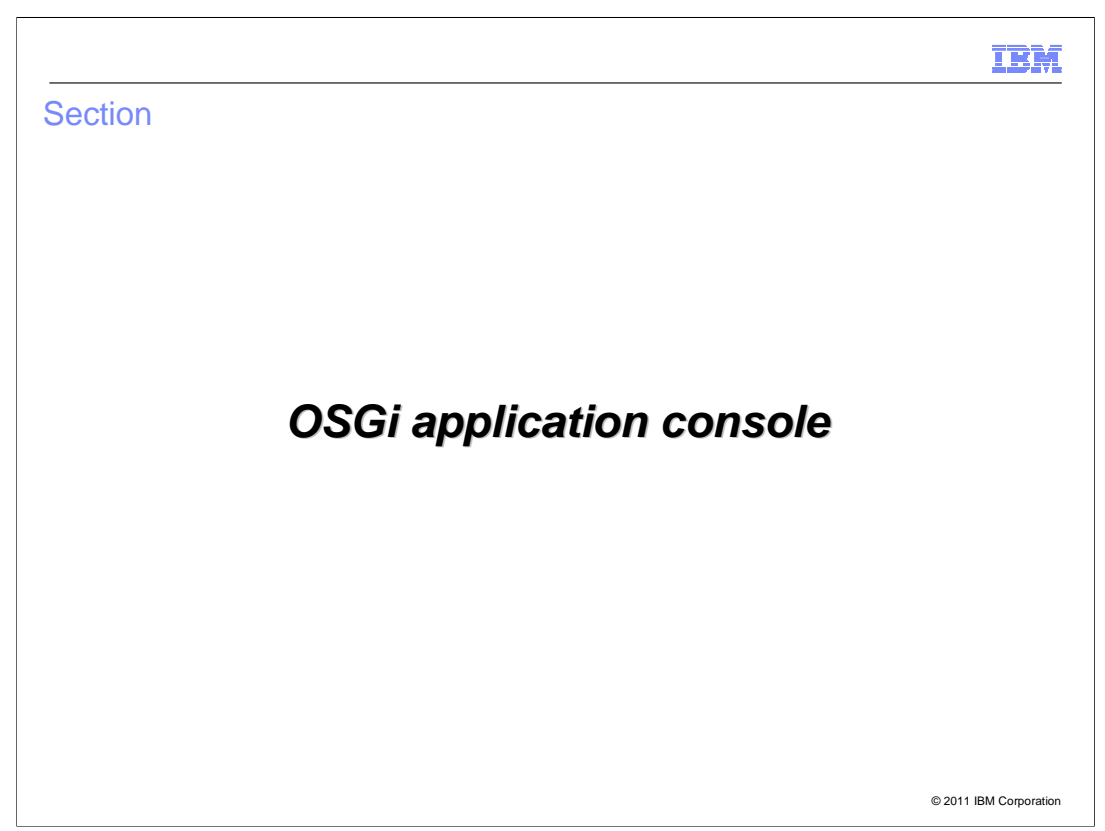

This section will cover the OSGi application console.

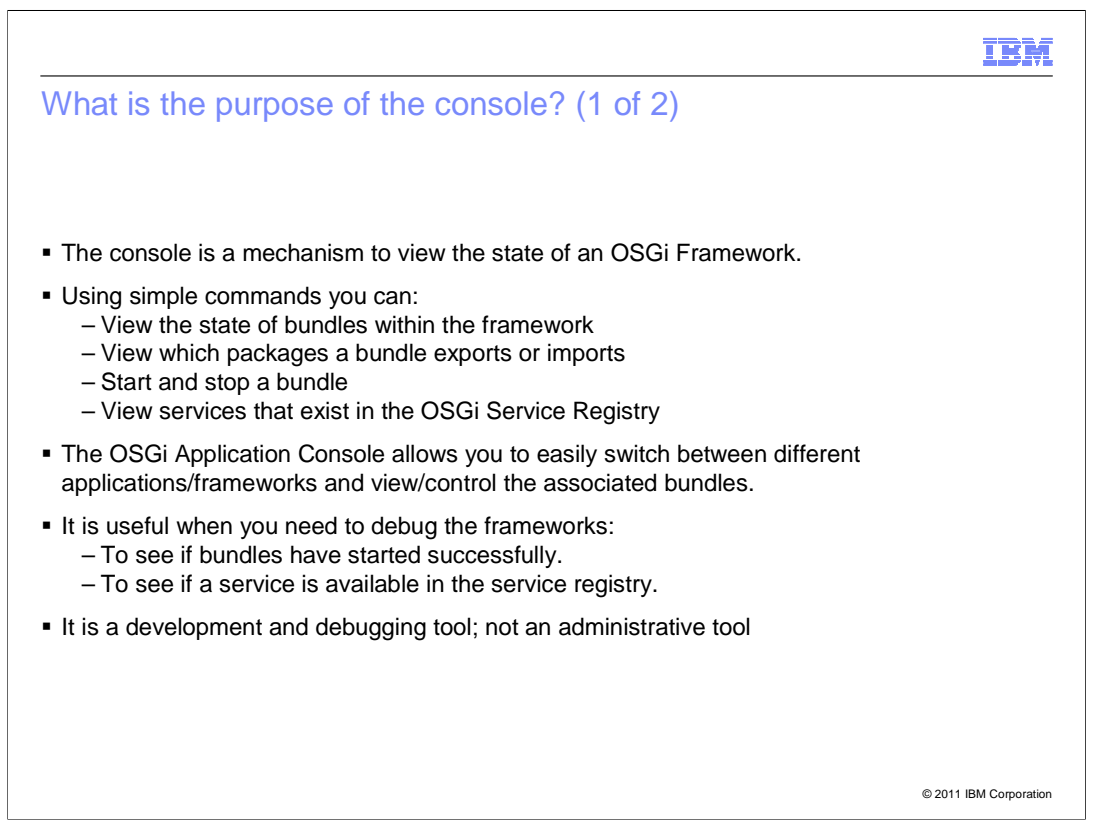

 All the major OSGi framework implementations provide some way of introspecting the state of the framework. Typically this is in the form of a command line console to inspect bundles, services and try changes.

 Similarly, for the OSGi applications feature there is a console to view the state of bundles, view packages exported or imported by bundles, trigger life cycle events like starting or stopping bundles, or view services in the registry or registered by a bundle.

 This console provides introspection on a per application basis, for every OSGi application running. This console is invaluable for troubleshooting integration issues occurring only during deployment, for example bundles that appear not to have started, bundles that get incorrectly wired, blueprint bundles not started, missing service registrations and so on.

 Note though that this tool is probably more for use by developers rather than administrators. The console should be used for tracking down hard to diagnose application bugs during development or integration testing.

 Starting and stopping a bundle capability is provided for historical prescient and can be useful if you want to trigger events during a debugging scenario but this should not be used in a production environment.

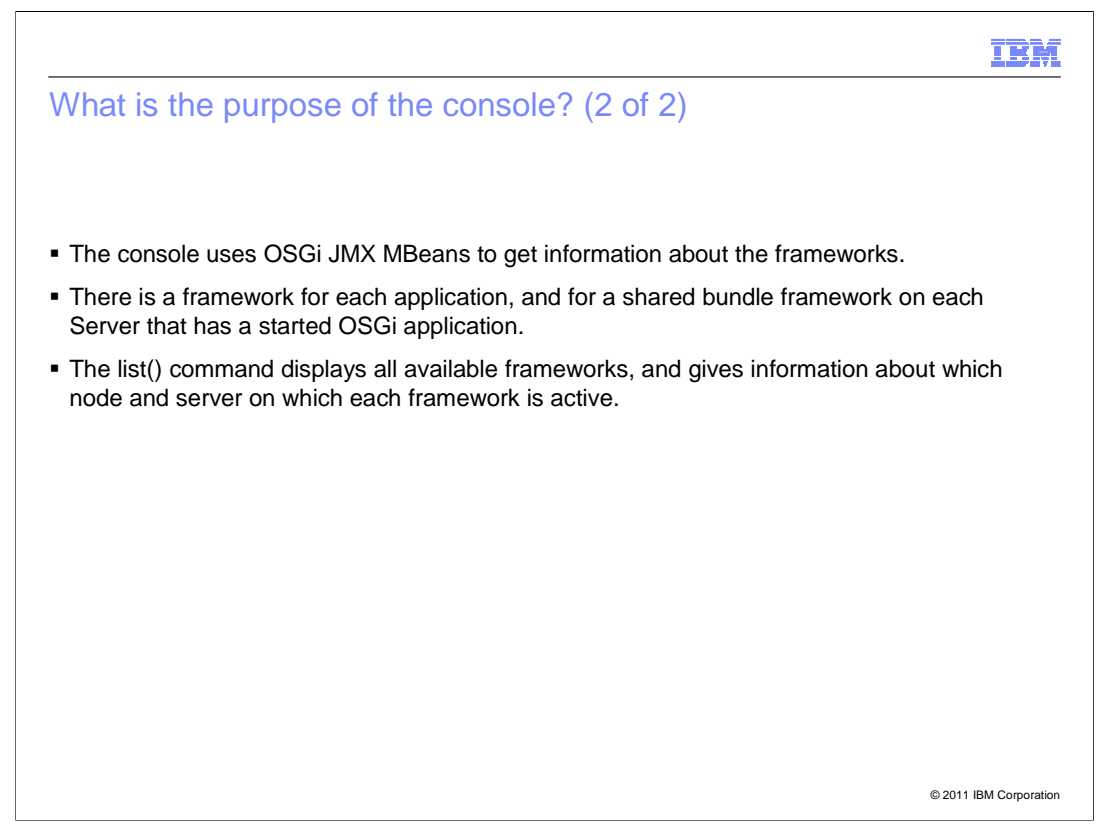

 Under the covers the OSGi application console uses the JMX MBeans from the Apache Aries MBeans component.

 Every application runs in its own separate framework for each server. In addition there is a framework for all shared bundles (usually the bundles that get provisioned to satisfy unsatisfied package requirements).

 To get an overview of all those frameworks use the list() command. This shows the active frameworks and the nodes and servers on which they run.

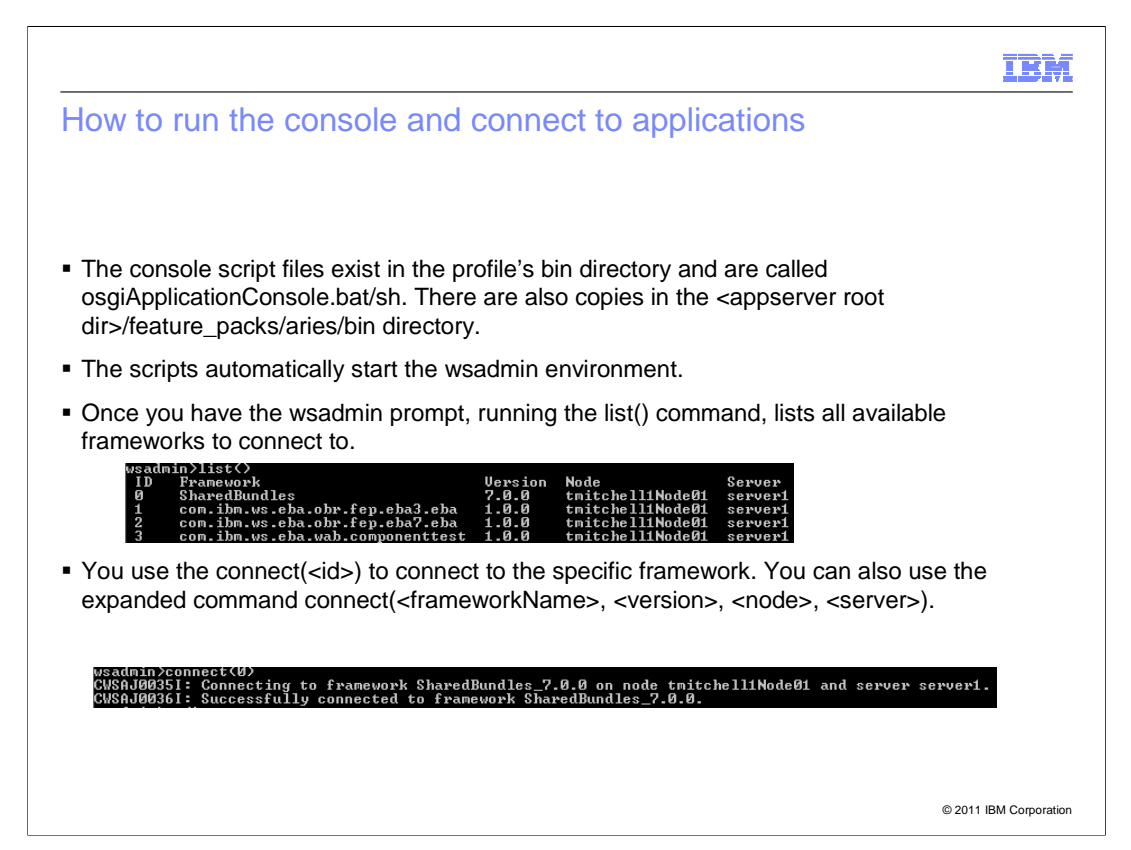

 The OSGi applications console resides in a WebSphere Application Server profile's bin directory or also in the feature packs installation directory shown on this slide. This script starts a wsadmin session (Jython syntax) with the additional commands for introspecting application OSGi frameworks.

 The first screen capture shows the results of a "list()" command. In this particular example there are three applications installed in addition to the framework for shared bundles. To actually inspect one of these frameworks, one has to first select it. To do this, use the "connect(<id>)" command. This command also supports an extended syntax for specifying among other things the node and server name.

 The connect command provides some diagnostic information, an example is shown in the second screen capture.

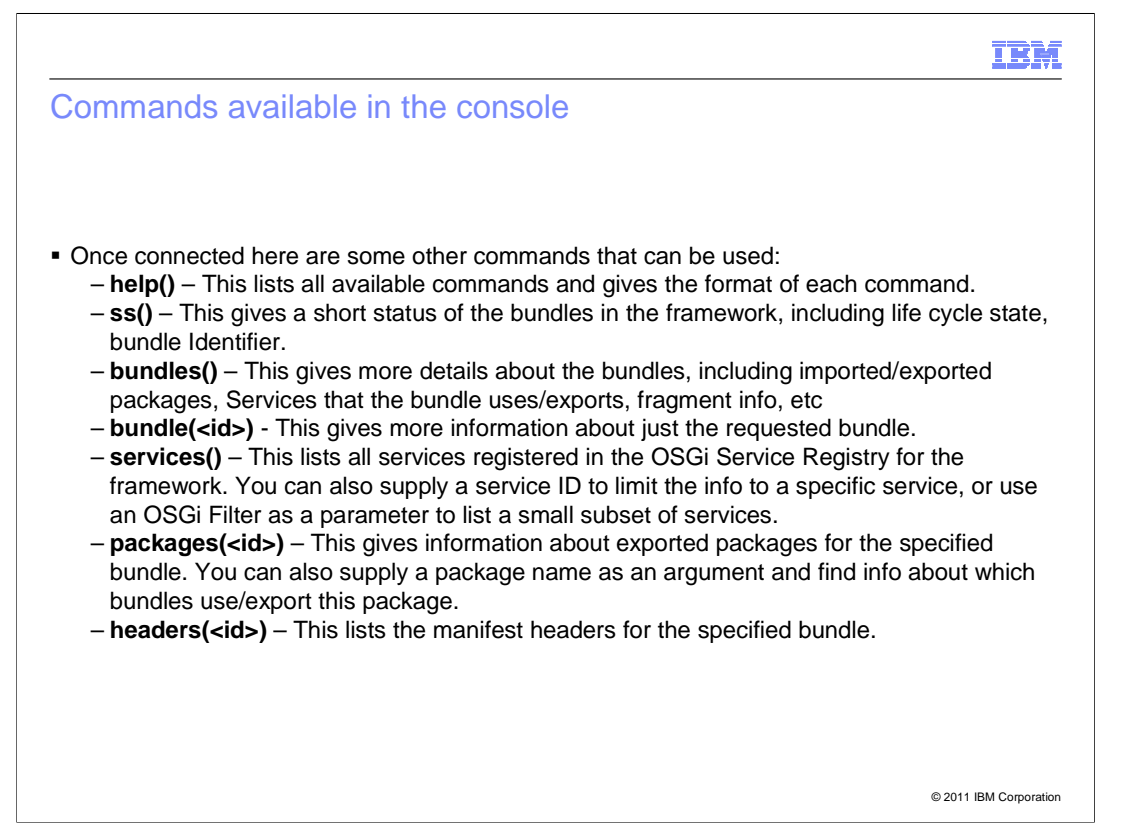

 The power of the console is the commands to inspect an application's framework. These are modeled after the commands supported by the OSGi console included in Eclipse Equinox with very similar semantics.

 First of all there is the built in help command. Then there are "bundles" and "ss" to inspect bundles: you can look at the state of bundles, the bundles themselves, and headers to find out more about a particular bundle. Whereas "packages" and "services" supply information again about the global state of the framework.

A typical session for checking persistence related problems might for example go like this.

Do a list() to see what framework corresponds to the application.

Do a connect(<id>) to it.

Do an ss() to see what ID the persistence bundle is assigned.

Do a bundle(<persistence bundle id>) to inspect the persistence bundle, in particular this will also list the registered services, which for a persistence bundle should be various persistence unit services.

 Do a services() to inspect services in the registry for example DataSource services that could explain why the JPA services are not there, and so on.

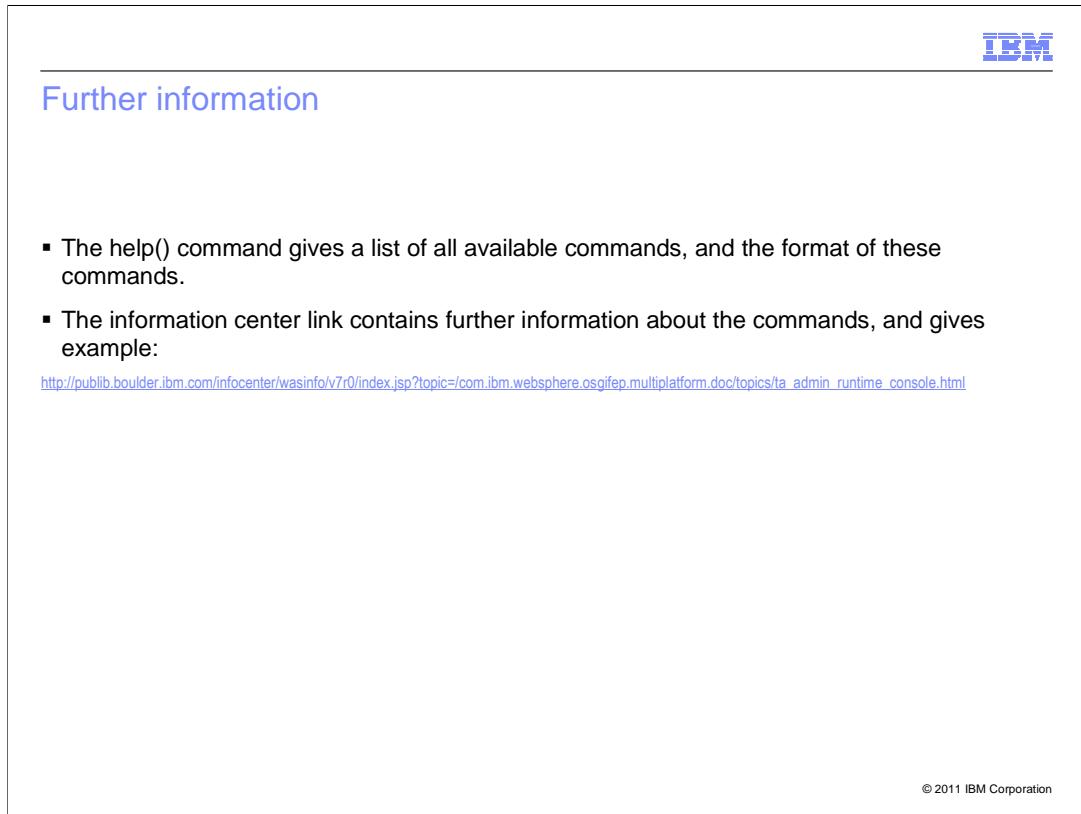

 For additional information the best two sources are the "help()" command mentioned previously and the information center.

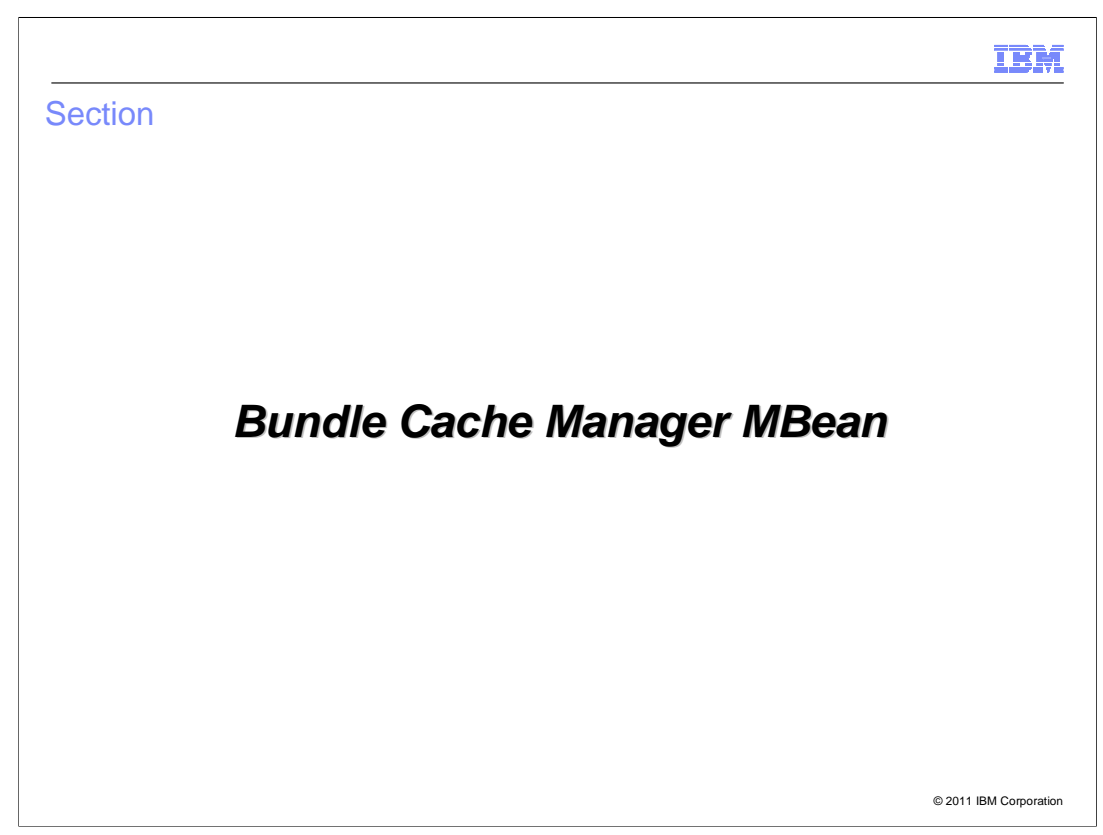

This section will discuss the Bundle Cache Manager MBean

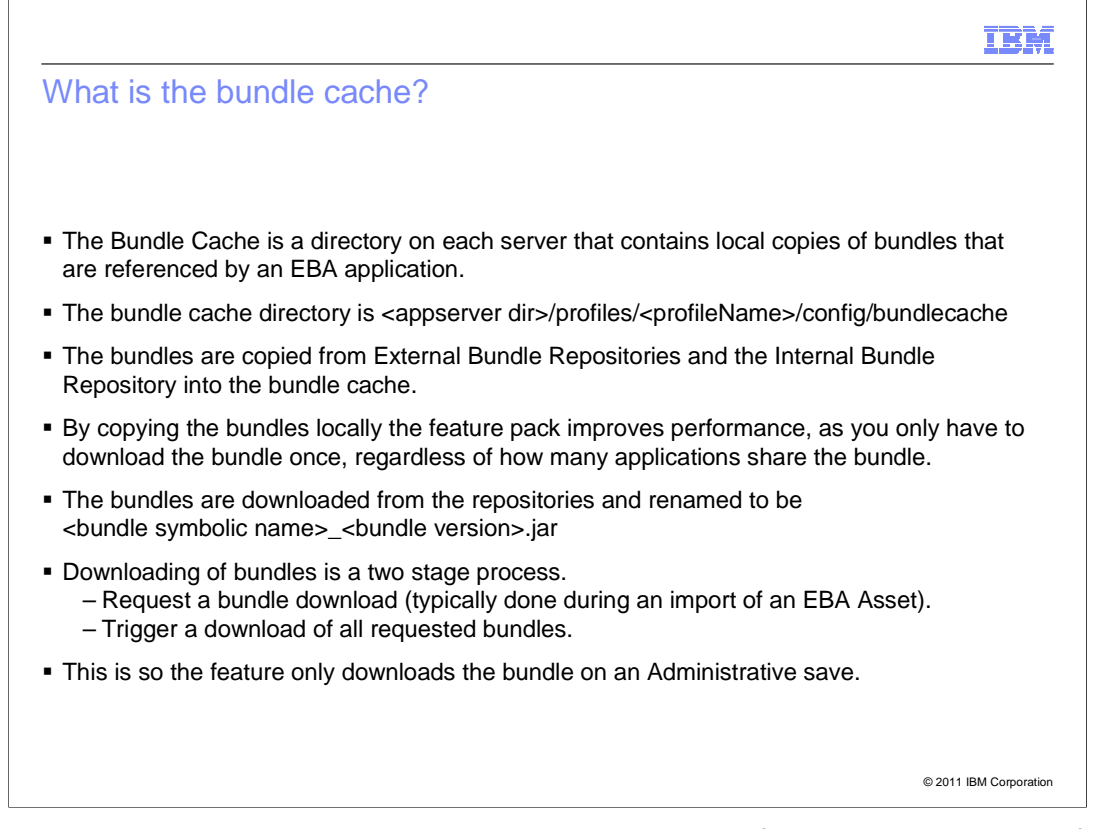

 The bundle cache, as the name suggests, is a local cache for bundles that come from an internal or external repository. To use a repository bundle for configuring an application bundle or loading it into the runtime it needs to reside locally on the server. For this purpose it needs to be downloaded, to the cache. Note that all applications share bundles in the cache and furthermore unlike other caches, the bundle cache does not by default get invalidated.

 The bundle cache lives in a server's profile directory under config/bundlecache. It contains several bundles, canonically named as <symbolic name>\_<version>.jar.

 As discussed in the administration module, bundle downloads are requested during the import asset operation but they are not kicked off until the workspace changes are saved.

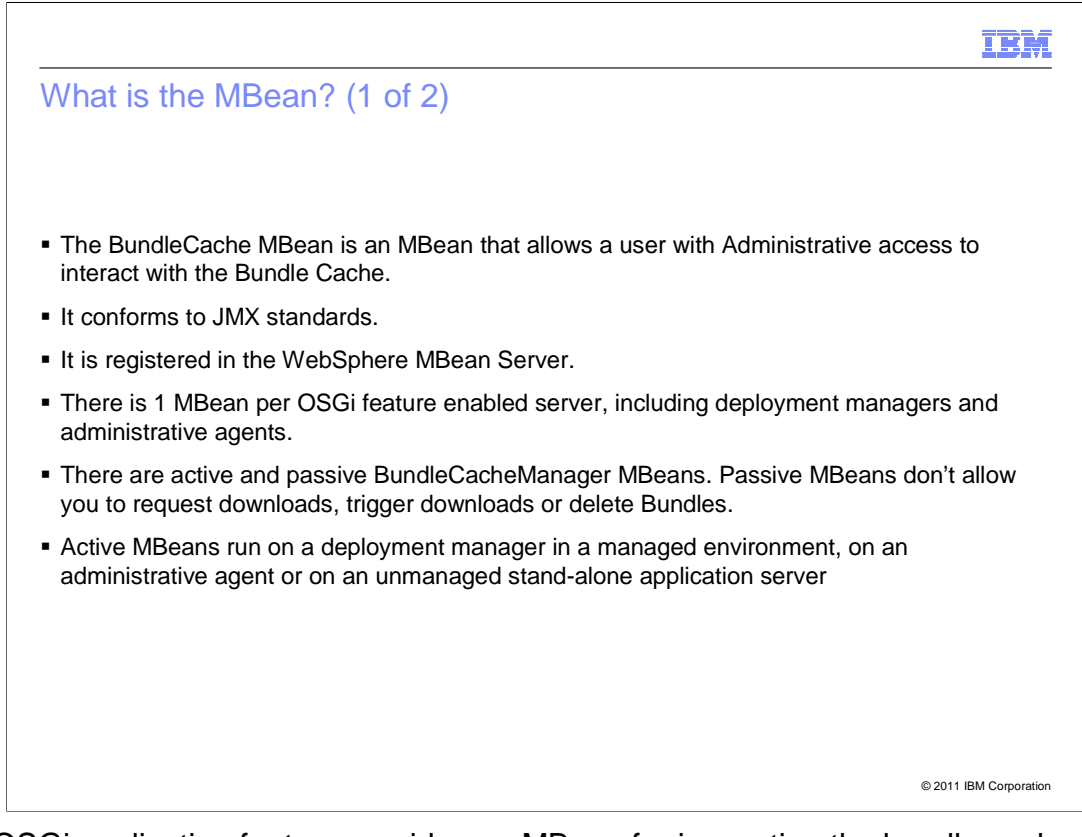

 The OSGi application feature provides an MBean for inspecting the bundle cache manager's state and triggering operations on it.

 Almost always this should not be necessary, however if and when a bundle download actually goes wrong this functionality can prove invaluable.

 The MBean conforms to the typical JMX conventions and is registered with the WebSphere MBean server like usual. There is a single MBean on each server augmented with OSGi feature pack, regardless of whether the server is a stand-alone server, a deployment manager, or an administrative agent.

 However, there are two different types, active and passive. Passive MBeans have certain restrictions like not allowing new download requests and so on.

 Active MBeans run on administrative systems and have full capabilities, that means there is an active cache manager on a deployment manager or a stand-alone server, also there is one active MBean per managed node on administrative agent.

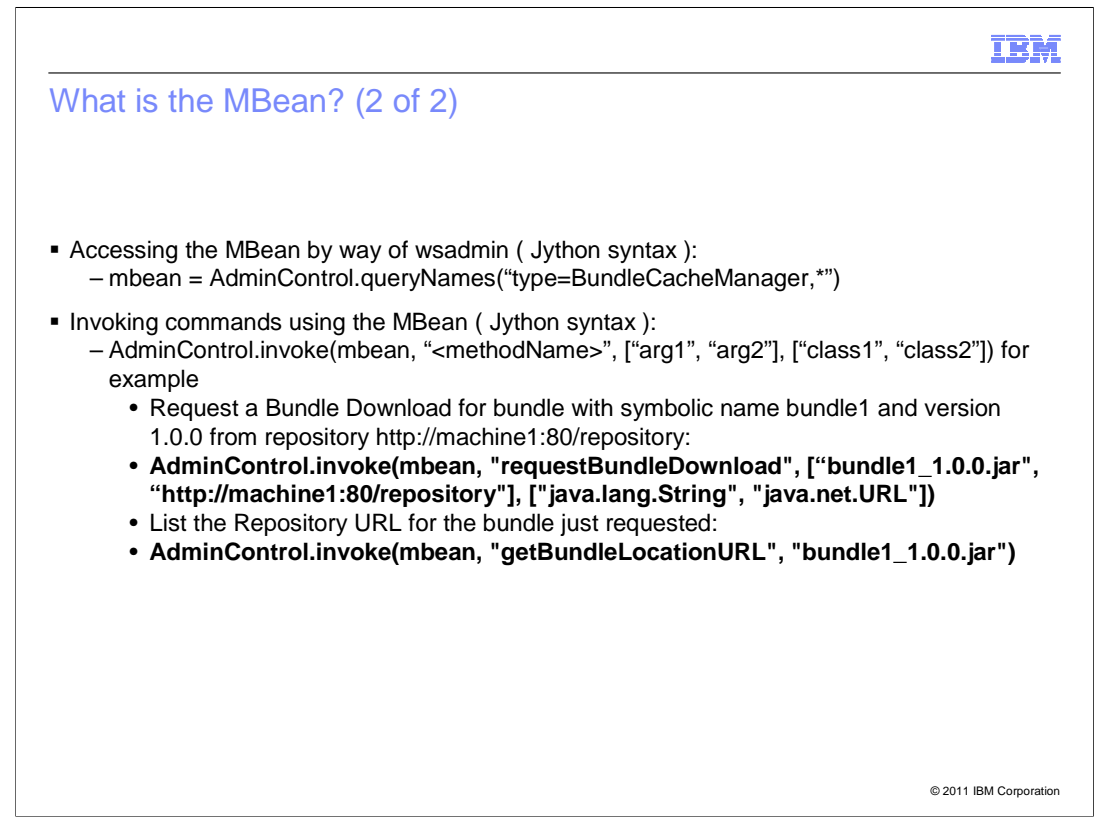

 In a typical wsadmin session with Jython syntax the single MBean is obtained as shown in the first snippet.

 On all but administration agent this will give the single MBean. On an administrative agent the individual MBeans carry a profile root attribute that allows you to distinguish MBeans for different managed nodes.

 To invoke commands, use the AdminControl.invoke operation. The two snippets at the bottom of the slide show example commands to request a download and check the download URL of the new request.

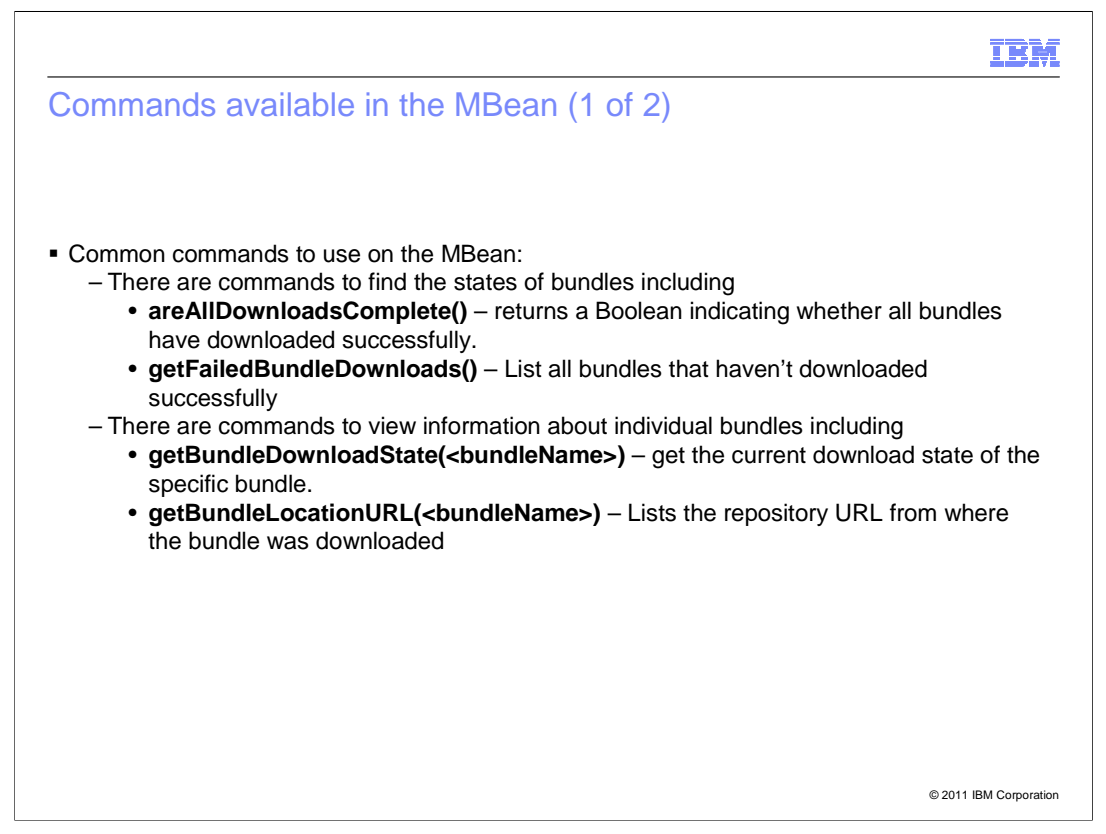

 The list of all commands on the bundle cacher manage MBean is well documented in the information center (link on the last slide).

 A number of information commands are shown on this slide. For example, the getFailedBundleDownloads() command can be used to determine the cause why an .eba asset cannot be added to BLA and the asset detail panel reads downloads failed. After that the getBundleLocationURL command can be used to show the, potentially incorrect, location of the bundle binary.

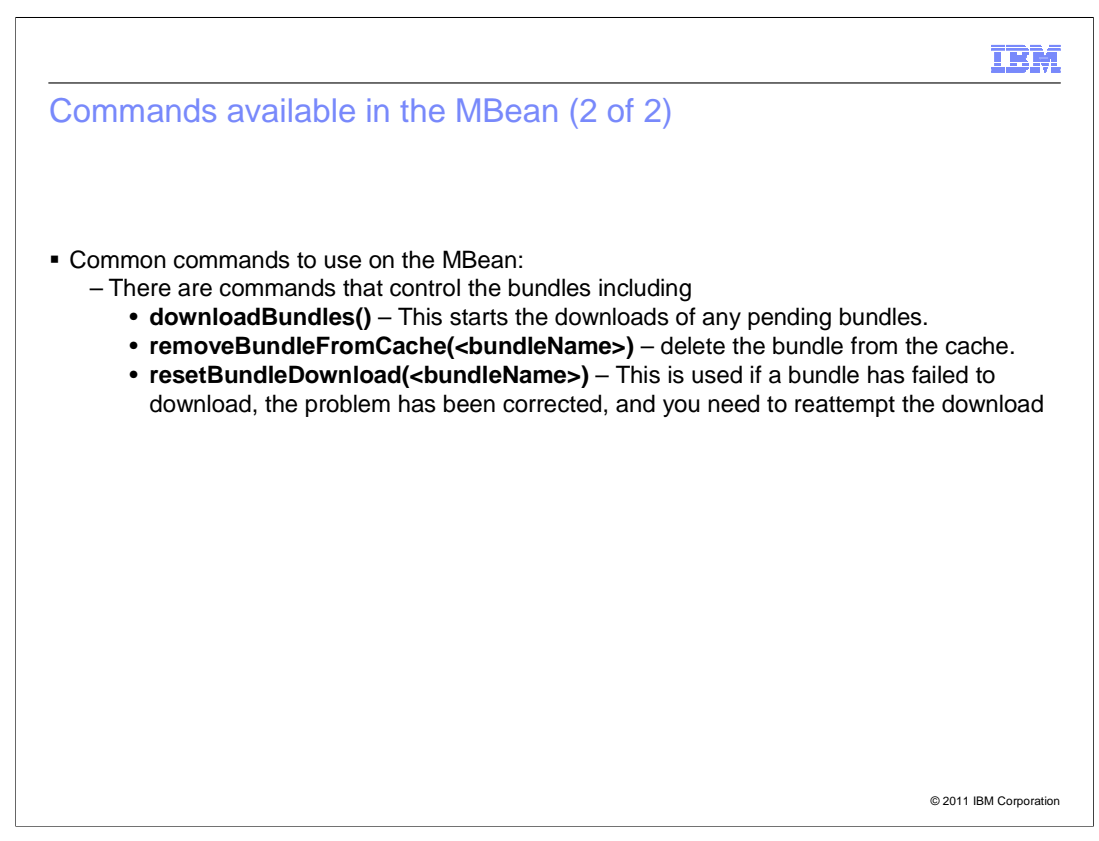

 In addition to troubleshooting and information gathering commands, there are a few commands to clean up potential messes.

 Most importantly for temporary network failures the resetBundleDownload and downloadBundles commands are useful. For failed downloads these should always be used in conjunction.

 If a download URL is outright wrong, then removeBundleFromCache should be used to remove any reference to the incorrect URL and then the bundle can be re-downloaded either through the MBean or by re-importing the asset that triggered the download initially.

 Note that removing bundles from the cache is very dangerous for bundles that have correctly been downloaded. In such a case the administrator must make sure that no application uses the bundle to be removed.

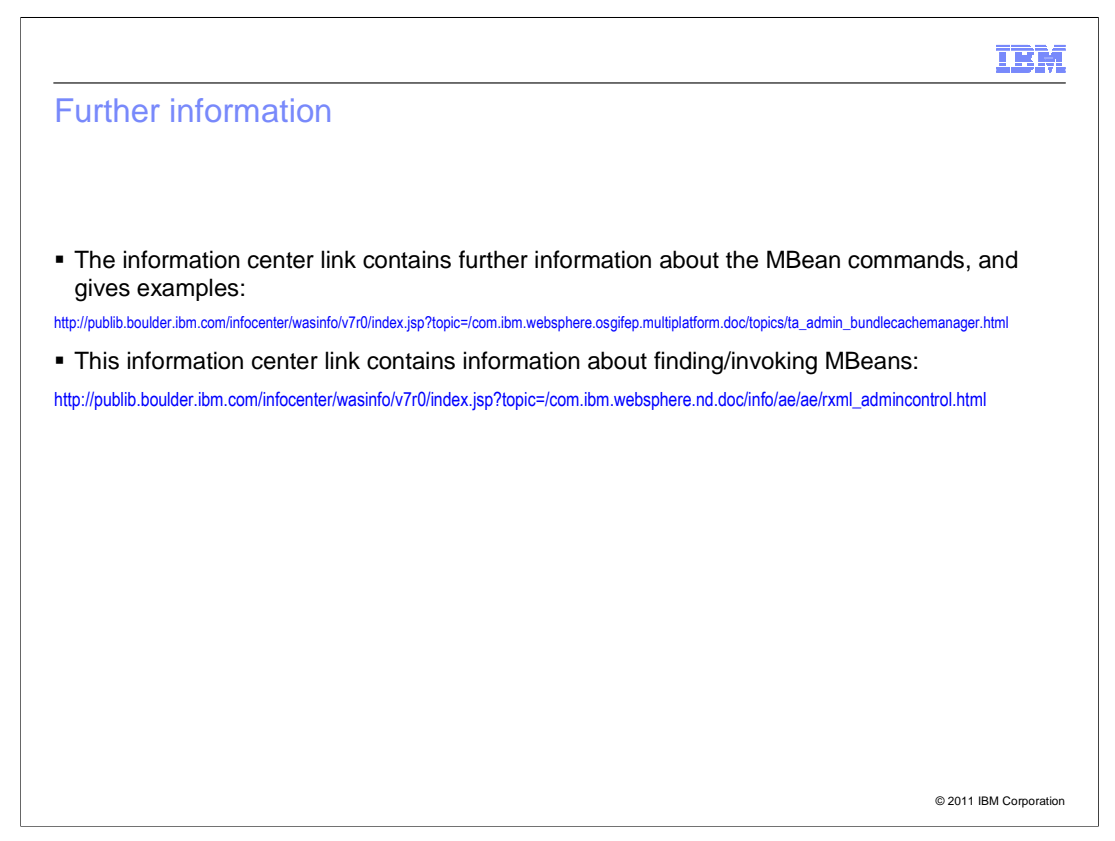

 Some further information about the bundle cache manager in particular and MBeans in general can be found in the information center.

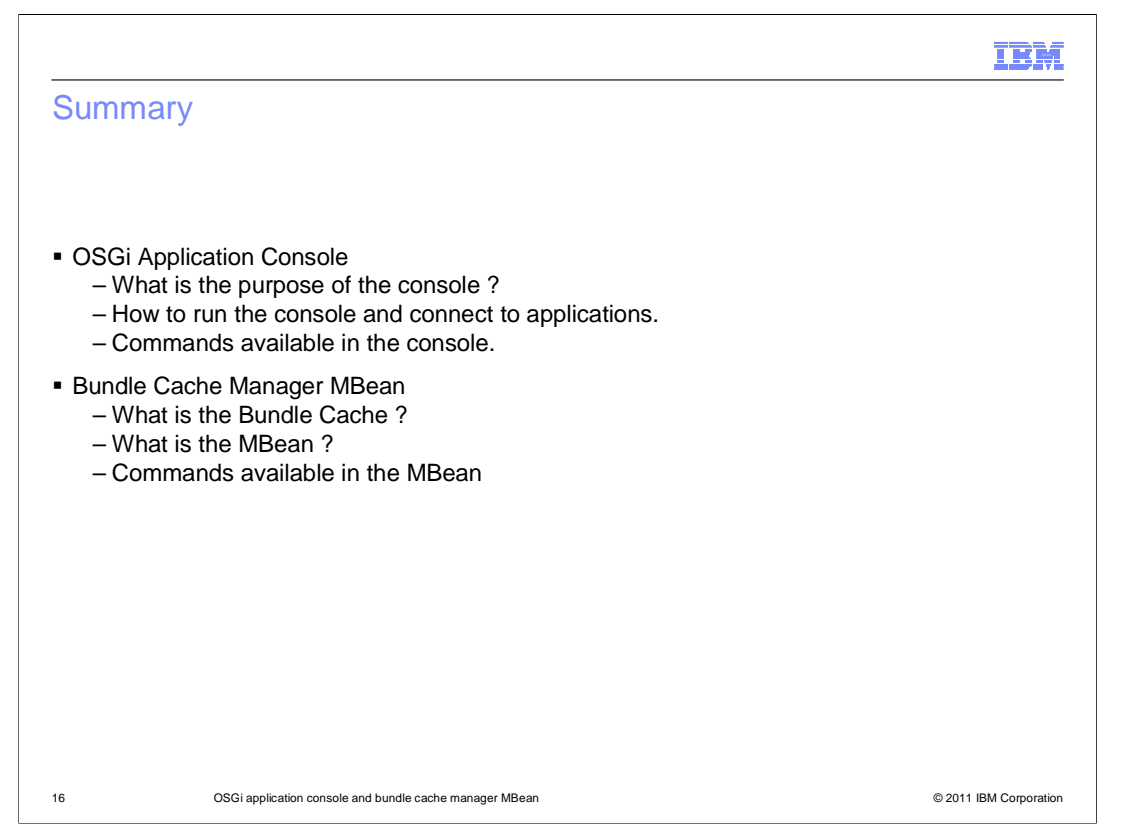

 In this module two tools were discussed. First the OSGi Application console which is helpful to developers when debugging applications and secondly the Bundle Cache Manager MBean which is of particular use to administrators to view information about the bundle cache and is currently the only way to clean a bundle out of the bundle cache.

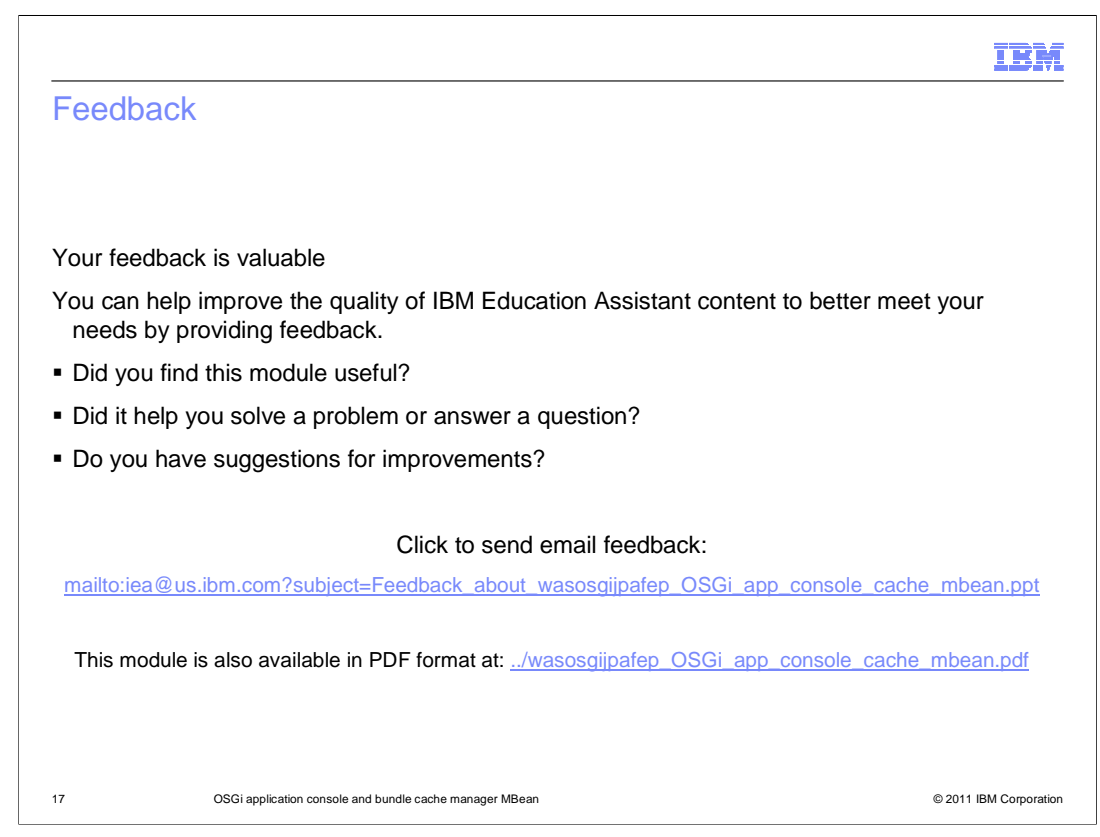

 You can help improve the quality of IBM Education Assistant content by providing feedback.

## IBM

## Trademarks, disclaimer, and copyright information

IBM, the IBM logo, ibm.com, and WebSphere are trademarks or registered trademarks of International Business Machines Corp., registered in many<br>jurisdictions worldwide. Other product and service names might be trademarks o available on the web at "Copyright and trademark information" at http://www.ibm.com/legal/copytrade.shtml

THE INFORMATION CONTAINED IN THIS PRESENTATION IS PROVIDED FOR INFORMATIONAL PURPOSES ONLY. in the United States, other countries, or both.

THE INFORMATION CONTAINED IN THIS PRESENTATION IS PROVIDED FOR INFORMATIONAL PURPOSES ONLY. WHILE EFFORTS WERE<br>MADE TO VERIFY THE COMPLETENESS AND ACCURACY OF THE INFORMATION CONTAINED IN THIS PRESENTATION, IT IS PROVIDED<br> PRODUCT PLANS AND STRATEGY, WHICH ARE SUBJECT TO CHANGE BY IBM WITHOUT NOTICE. IBM SHALL NOT BE RESPONSIBLE FOR<br>ANY DAMAGES ARISING OUT OF THE USE OF, OR OTHERWISE RELATED TO, THIS PRESENTATION OR ANY OTHER DOCUMENTATION.<br>

© Copyright International Business Machines Corporation 2010. All rights reserved.

18 © 2011 IBM Corporation